## HƯỚNG DẦN ĐĂNG NHẬP THƯ VIỆN SÁCH ĐIỆN TỬ VỀ CHỦ TỊCH HỒ CHÍ MINH

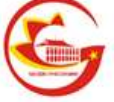

- Bước 1: Truy cập website Thư viện Trung tâm: http://www.vnulib.edu.vn
- Bước 2: Nhấn chọn "Cơ sở dữ liệu trực tuyến" => Chọn "Thư viện sách điện tử về Chủ tịch Hồ Chí Minh"

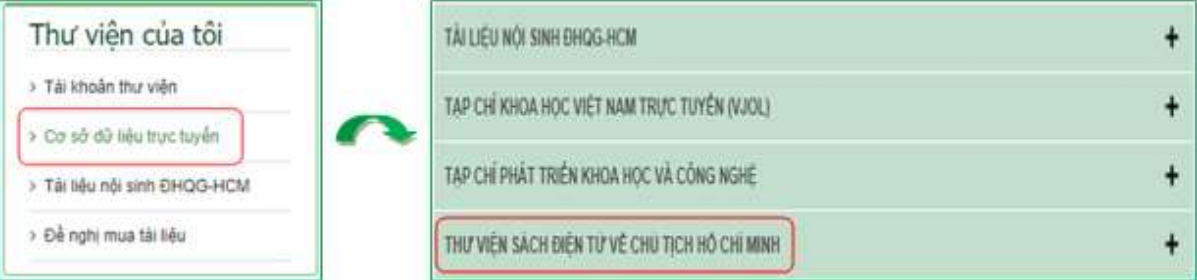

Bước 3: Nhấn chọn "Advanced"  $\Rightarrow$  Nhấn chọn "Proceed to..."

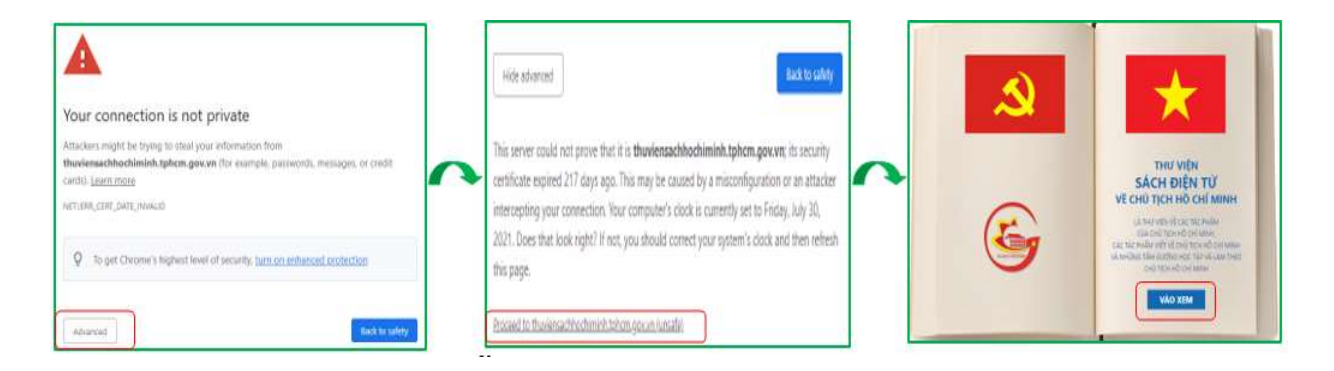

## Mọi chi tiết hoặc cần hỗ trợ, liên hệ:

- Email: *phucvu@vnuhcm.edu.vn*
- Hotline/Zalo: 0396831160
- Facebook: https://www.facebook.com/CentralLibraryVNU